# **Norfolk Southern's Green Machine**

# **About the Green Machine**

The Green Machine, Norfolk Southern's online tool which estimates the reduction in CO2 that will occur when goods are shipped via rail rather than by truck, is a component of NS' broadbased sustainability initiative that includes developing public-private partnerships to improve use of the nation's rail transportation network while supporting the economy; focusing on safety to benefit employees and communities; minimizing use of natural resources; and reducing, reusing and finding alternatives for commonly-used railroad materials.

The Green Machine can be accessed through Norfolk Southern's environmental Web site at <http://www.nscorp.com/footprints> and through its accessNS e-commerce portal at [www.nscorp.com.](http://www.nscorp.com)

The calculator prompts the user to enter shipment volumes, along with network or lane information. Using graphic slides, the user then can gauge the emission reductions that occur as rail becomes a larger and larger part of freight movements.

Carbon emission reductions are converted into familiar terms by showing how many automobiles would have to be taken off congested highways, and how many trees would need to be planted, in order to achieve the air quality improvements equivalent to those offered by the greater use of rail transportation.

## **How to Operate the Green Machine**

From the Green Machine's welcome page, click the green button labeled "*Click here to analyze your footprint*" to begin using the Lane Level model, which estimates the reduction in CO2 that would occur when a given tonnage of freight is shipped a given distance by rail instead of by truck. Next, follow these three steps:

Step 1) In the field labeled "*Enter the total tons of freight shipped*:" in the upper left-hand panel of the model, enter the amount of freight you wish to simulate moving. You may leave the field labeled "*Enter average truck weight (tons)*" at its default value of 18 tons or change it to simulate the movement of more or less freight per truck.

Step 2) You may manually enter the length of haul or let the Green Machine simulate a haul between a pair of major cities of your choice. Once a length of haul is entered, or a pair of cities chosen, the estimated carbon footprint (in tons) of trucking the freight will be displayed in the lower left-hand panel of the analyzer.

Step 3) Now, see how small the carbon footprint of your hypothetical freight movements would be if the freight was moved by rail. In the upper right-hand panel of the calculator, drag the sliders to simulate moving the freight by rail rather than by truck. You may select 100% Truckload to Intermodal, or 100% Truckload to Rail, or a mixture, not to exceed 100%, of Truckload to Intermodal and Truckload to Rail.

The carbon footprint of moving the freight by rail and intermodal will be displayed in the lower center panel of the Green Machine. The ultimate CO2 reduction, along with the equivalent number of cars off the road, and the number of trees what would have to be planted to equal the CO2 reduction from moving freight by rail are shown in the lower right-hand panel of the Green Machine.

Alternatively, firms may use the Network Level model to estimate the benefits of shifting part or all of their freight transportation to rail. To use the Network Level model, click the "*Network Level*" button near the top of the Green Machine screen and enter the data requested. Help is always available from anywhere within the Green Machine by clicking the *Help* button near the top of the screen.

# **Green Machine Screenshots**

Screenshots of the Green Machine in action begin on the following page.

#### Green Machine Welcome Screen

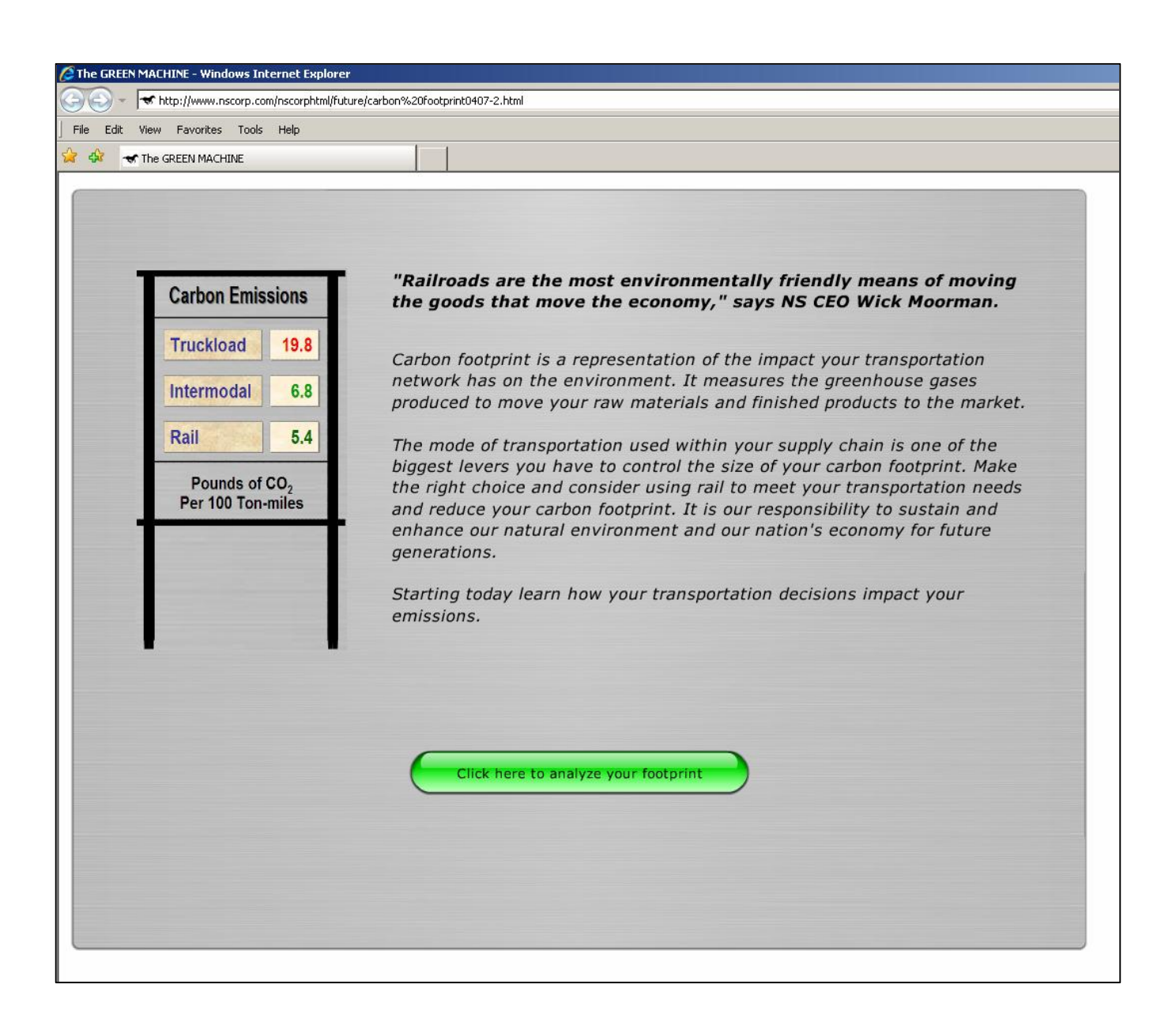

### *Green Machine LaneLevel Model*

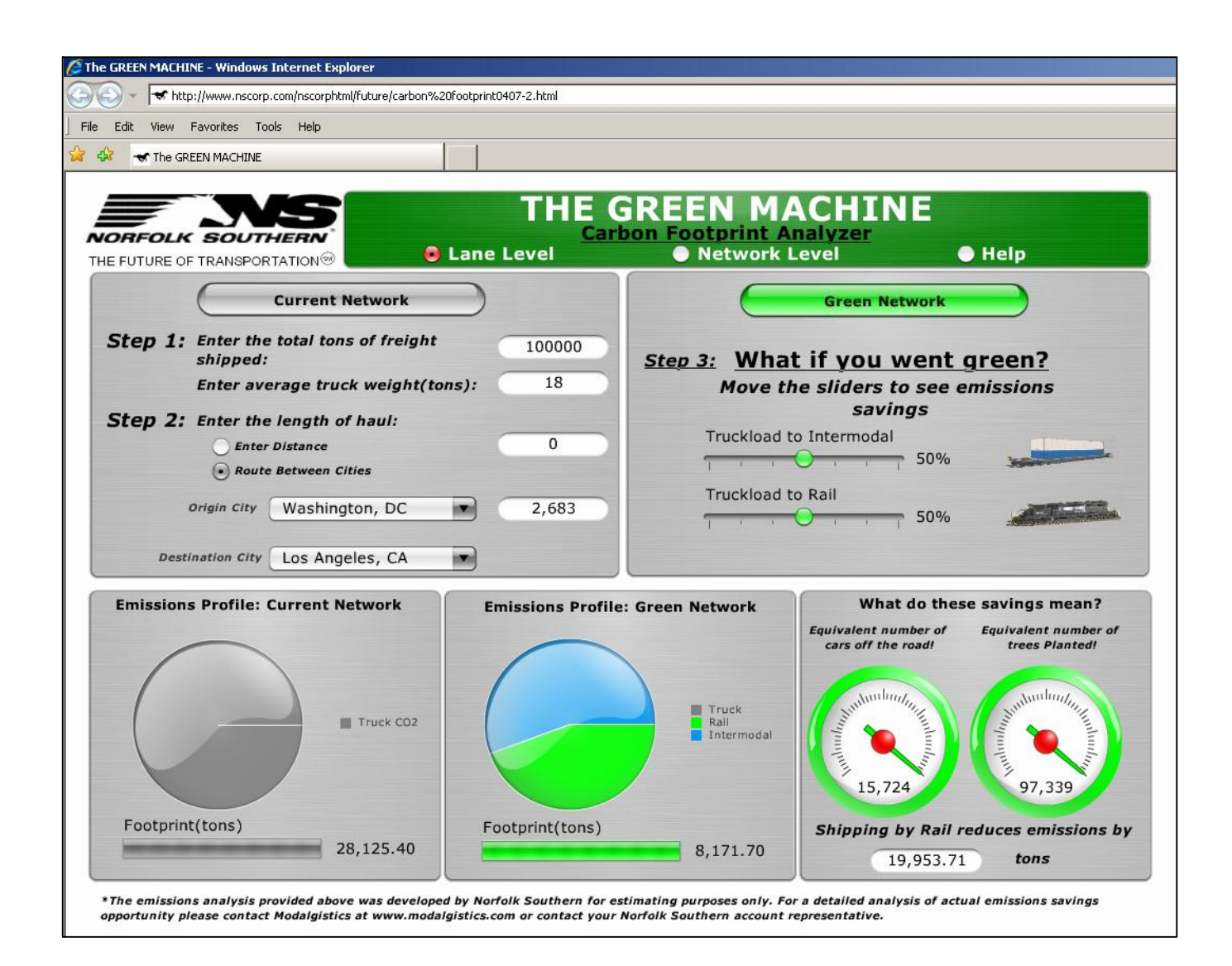

### *Green Machine NetworkLevel Model*

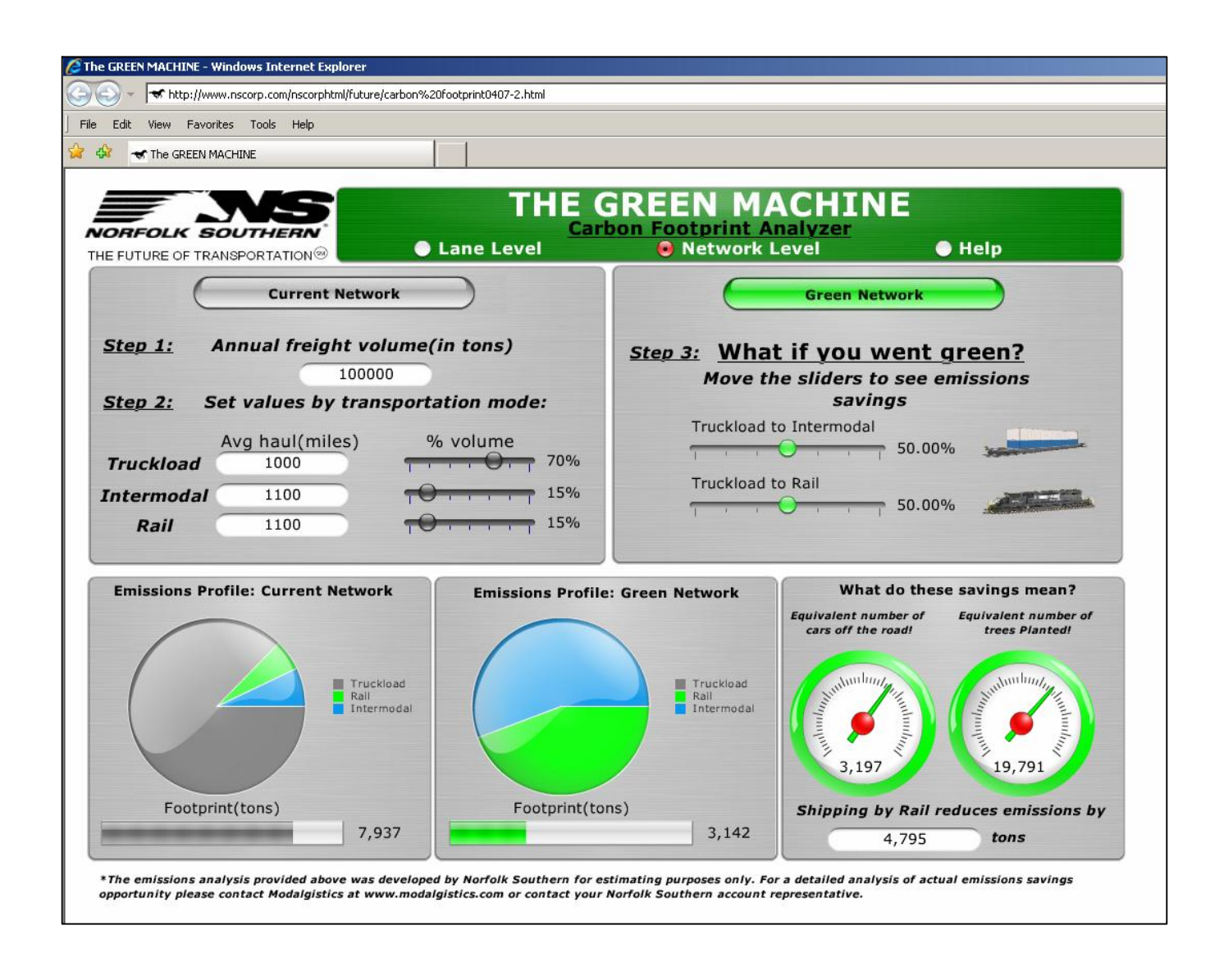